**Australian Government** 

# **How to submit a Student visa application (VAC free)**

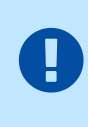

*This option is only available to students eligible for a nil visa application charge for a new Student (subclass 500) visa application if they are unable to complete their approved course of study within the original visa validity due to the COVID-19 pandemic. Students must attach Education Provider support with their application. Provide accurate information. See what happens [if you do](https://immi.homeaffairs.gov.au/help-support/meeting-our-requirements/providing-accurate-information)  [not provide true information.](https://immi.homeaffairs.gov.au/help-support/meeting-our-requirements/providing-accurate-information)*

### **Step 1: Seek support from your Education Provider**

To submit a valid Student visa application eligible for a nil fee, you must provide a completed **Form 1545 COVID-19 Impacted Student** from your Education Provider.

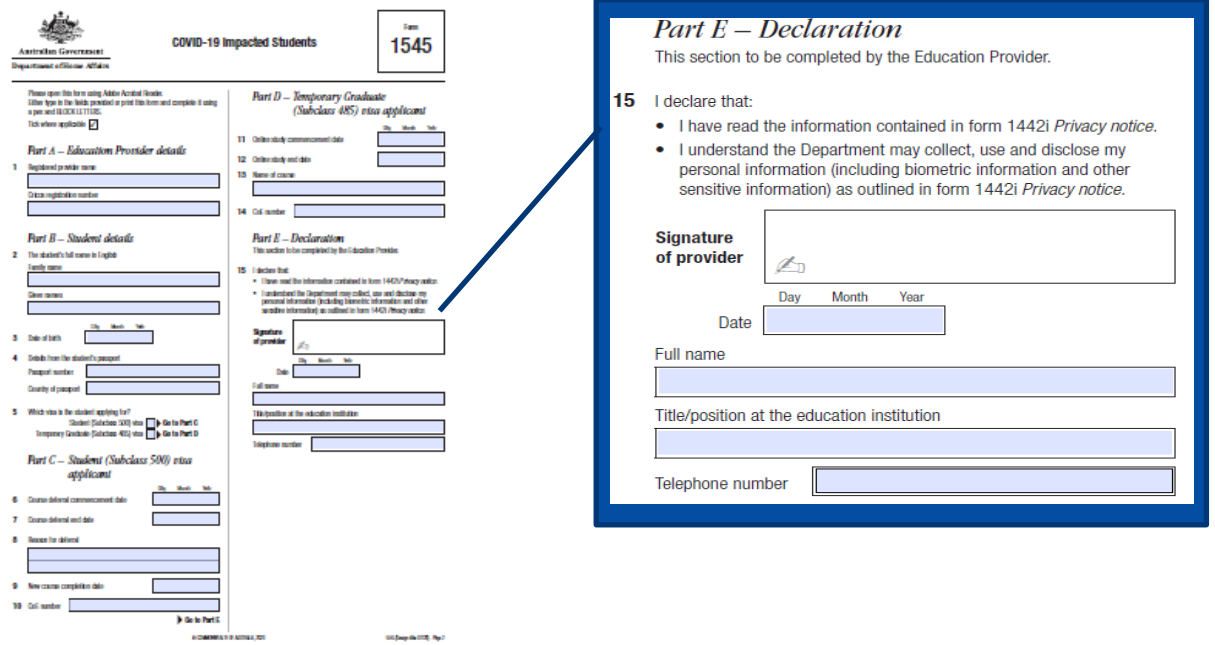

## **Step 2: Log into ImmiAccount**

You must apply for a student visa online. You can be in or outside Australia when you apply. Go onto your existing [ImmiAccount.](https://online.immi.gov.au/lusc/login)

To start an online application:

- 1. select 'New Application'
- 2. select the application from the list
- 3. read and agree to the terms and conditions

Select 'Save' so you can continue anytime.

Support is available on the home screen if you have forgotten your log in details.

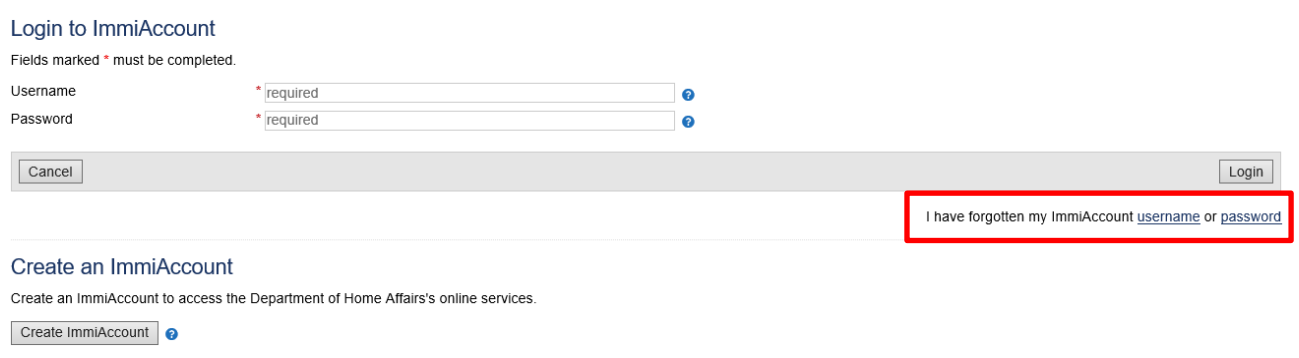

#### **Step 3: Complete details as required**

On the Application Context page (Page 1), select yes to the '*Is the applicant applying for this visa because their course of study in Australia has been deferred due to COVID-19?*' question under application type.

#### **Application type**

Is this the first time the applicant is applying for a student visa?

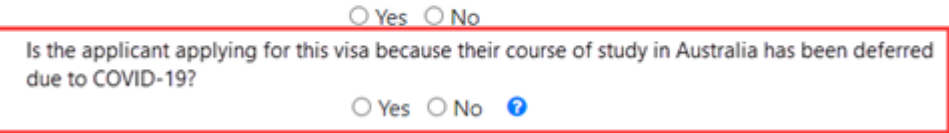

Complete all other details as required.

#### **Step 4: Attach supporting letter/form from your Education Provider**

#### **Attach documents**

Transaction Reference Number (TRN):

Attach the documents listed below then click Next to pay for and submit the application.

If you choose to submit the application without attaching all required documents, you will need to provide a reason. Applications submitted without all the required documents may take longer to process.

There are specific quality and formatting requirements when scanning documents.

**D** Expand all Collapse all

You must attach **Form 1545 COVID-19 Impacted Student** from signed by your Education Provider.

Under the *Indented Study, Evidence of*, attach your completed [Form 1545 COVID-19 Impacted Student.](https://immi.homeaffairs.gov.au/form-listing/forms/1545.pdf)

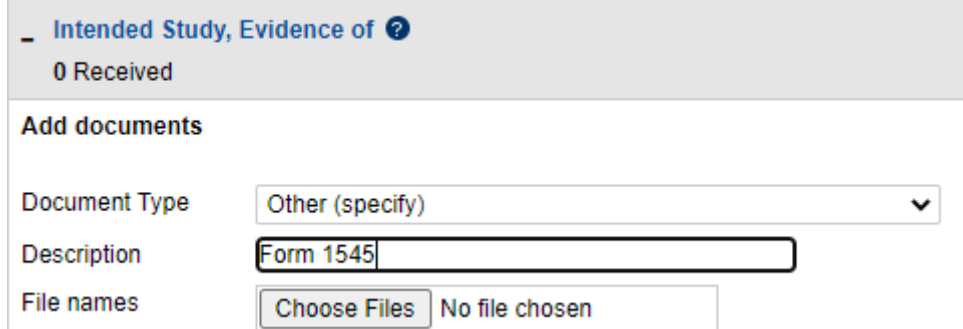

A green tick appears next to the document to show a successful upload.

We can accept photos of documents if the photos are clear. Make sure the photo shows all the document information.

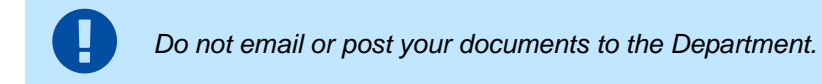

# **Step 5: Complete your application and submit**

#### **After you apply**

Standard visa processing times are available on the Student (subclass 500) [webpage.](https://immi.homeaffairs.gov.au/visas/getting-a-visa/visa-listing/student-500) We can't provide any updates on the application's progress.

You can see if we have asked for more information in your **ImmiAccount**.

#### **Tell us if things change**

Things you need to let us know about include:

- you want to withdraw your application
- changes to your phone number, address or passport
- changes to your relationship status
- the birth of a child

See how to tell us if [your situation changes.](https://immi.homeaffairs.gov.au/change-in-situation)